# **Week 3:**  Intro to Programming with Scratch

## Welcome to the 2021 Summer STEM Program!

We are so excited to have you! A few rules:

1) We would really appreciate if you all had your cameras on! It really helps us guide you through the workshops! 2) Please ask any questions you may have during the process! These are challenging workshops with complex concepts so it is completely normal to run into problems or questions. Asking questions and fixing errors is all part of the experimental process!

# Programming **Introduction**

will tempString = tempString.replace(<br>wilw\*pow(10,14-tmpFormat)))) tempString (typeOfFID == "BUFFER"): s = value dataCal witning.replace("czFieldID",str(key)) tem theoffID == "ASCII\_STRING"): s = value tempstring = tempstring.replace( <sup>if</sup> typeOff path.exist

## What is programming??

When you are programming, you are telling a computer to perform tasks. Computers are quite intelligent, but they can not understand English very well.

That is why you have to speak to them using a computer language.

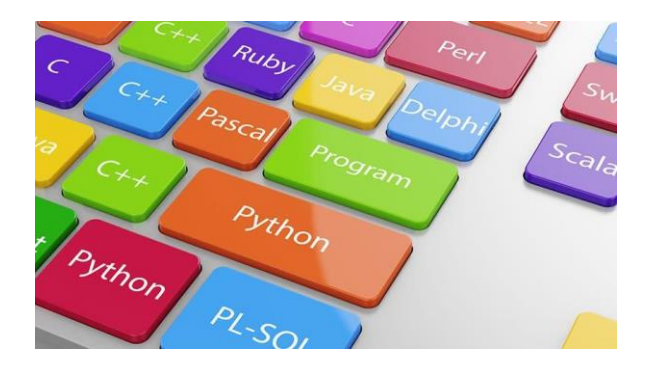

## **Binary**

You might have seen binary before. Binary is what a computer understands. It is a **number** system made up of 0s and 1s.

However, coding in binary is very confusing! Imagine trying to tell a computer to do something if you can only talk to it in 0s and 1s!

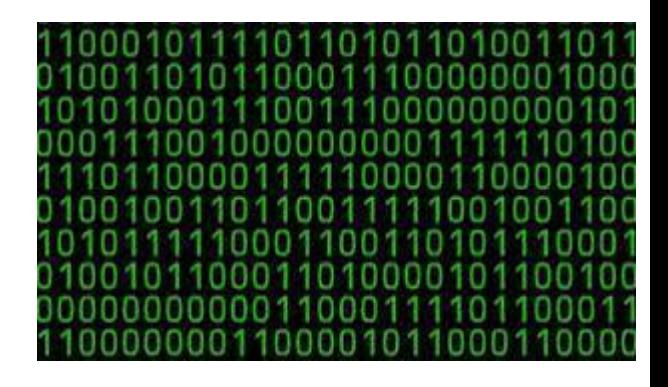

This is what binary looks like.

## **Compiling**

Fortunately, computer programmers don't need to talk to a computer in binary.

Instead, we made languages that can enable us to easily communicate with computers. These languages are able to be translated into binary through what we call a **compiler** (translates something we can understand into something the computer can understand).

What normal code looks like. A lot more simple!

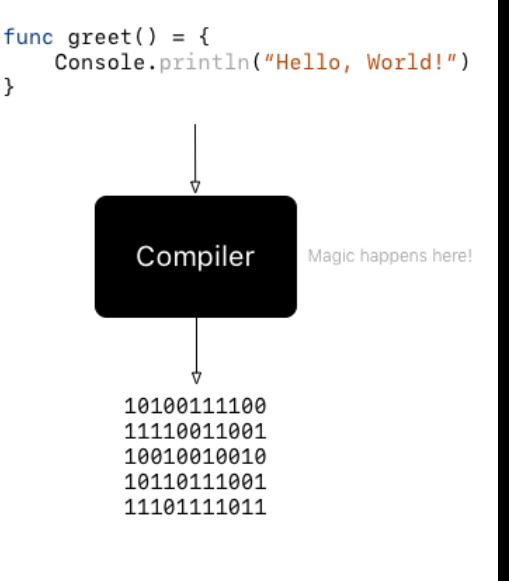

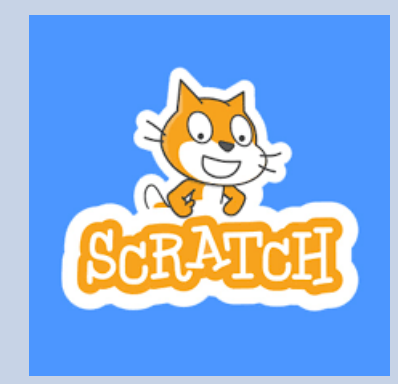

## Scratch Introduction

## What is Scratch?

#### A sample of Scratch code.

Scratch is a website (scratch.mit.edu) that lets you program using simple blocks! Just like any other coding language, the Scratch language gets translated into binary.

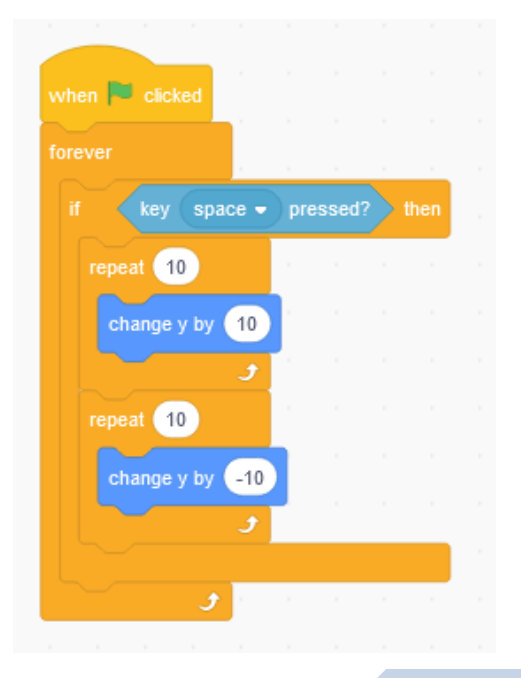

## PONG GAME INTRODUCTION

What is Pong?

Pong is a game where a ball bounces between paddles

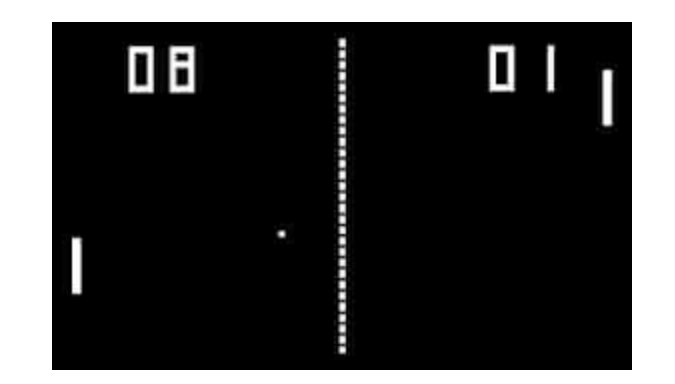

We will be making Pong in Scratch!

### PONG GAME INTRODUCTION

Students will learn the fundamentals of coding. Using blocks of code, they will develop a fun Pong game. In this game, they will play the traditional Pong game against an AI paddle and collect points when the ball hits diamonds on the playing field. Additional customization can be added after the workshop. Here is a link to the game: <https://scratch.mit.edu/projects/546947046>

When the ball hits the crystal, the player will gain 3 points. When the AI paddle fails to hit the ball and the ball hits the upper red line, the player will gain 1 point. If the ball hits the lower red line, the game is over. Players try to earn as many points possible before they miss a turn.

## Making an Account

Scratch website: [https://scratch.mit.edu](https://scratch.mit.edu/join) /join

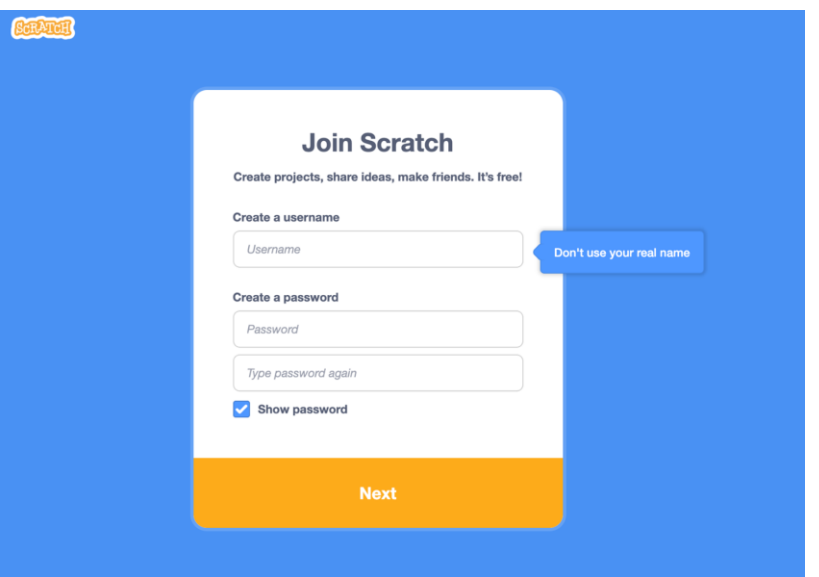

## **Starting a New Project**

- 1. Click your username on the upper right corner of your screen.
- 2. Click "My Stuff" in the drop down.

#### 3. Click "New Project"

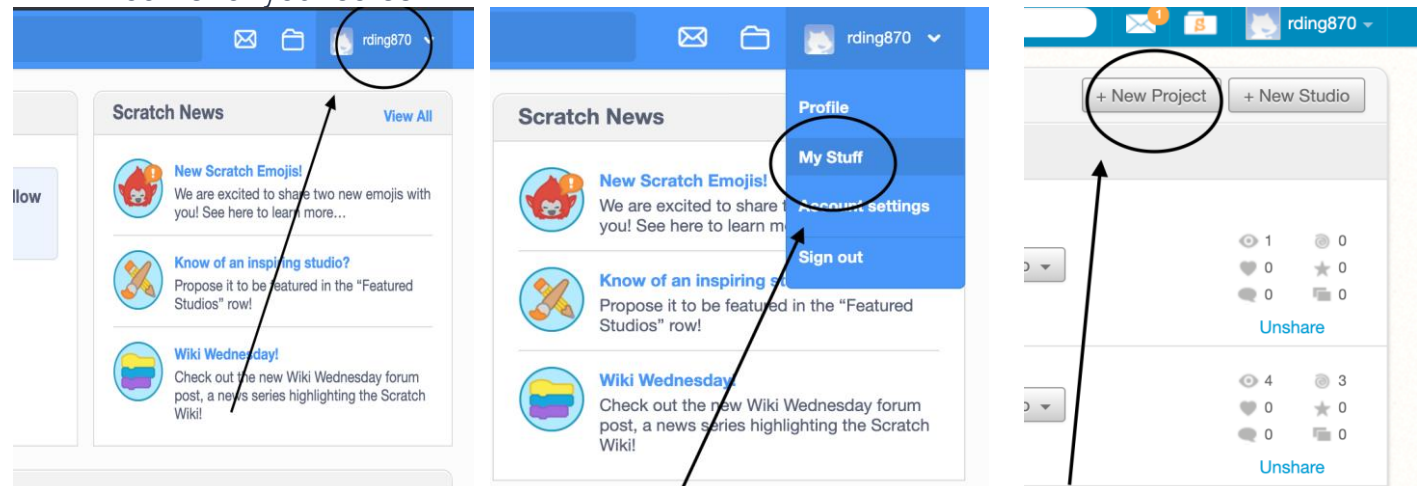

## Scratch Work Environment

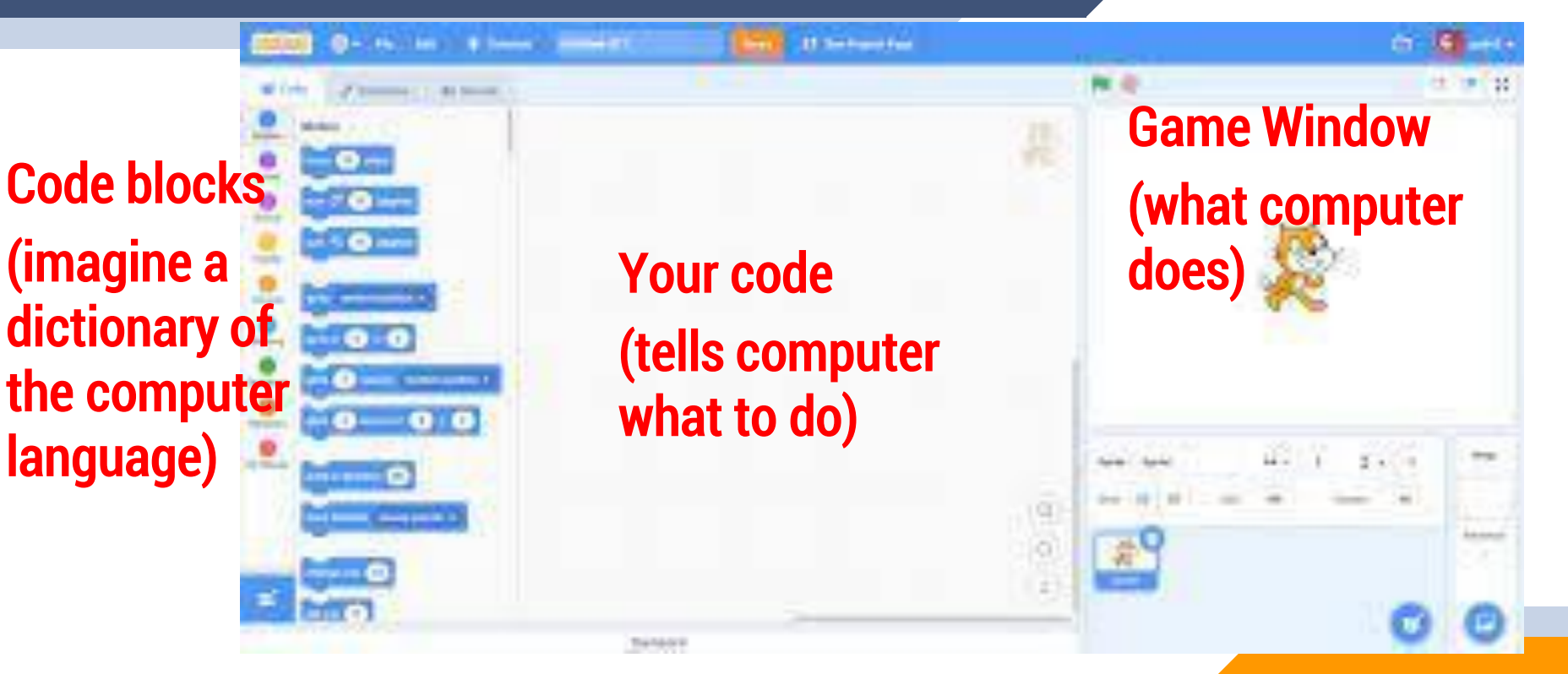

## Adding sprites and background

#### 4. Add the sprites needed:

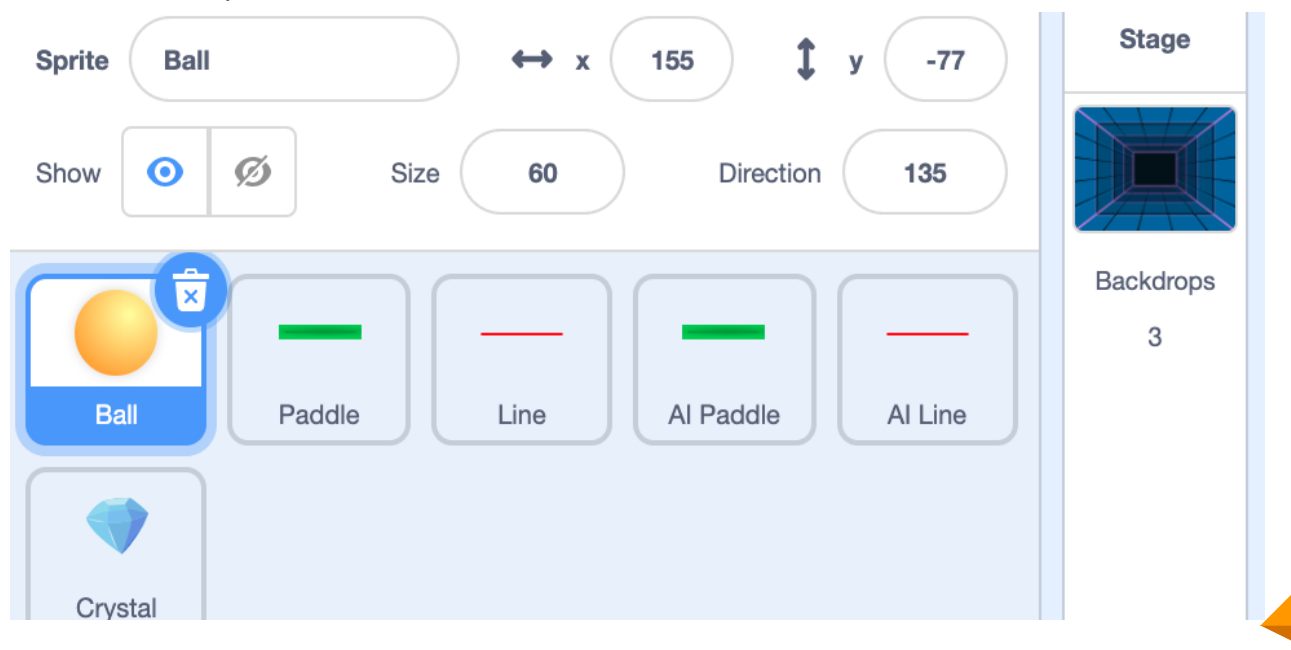

## Save your Project!

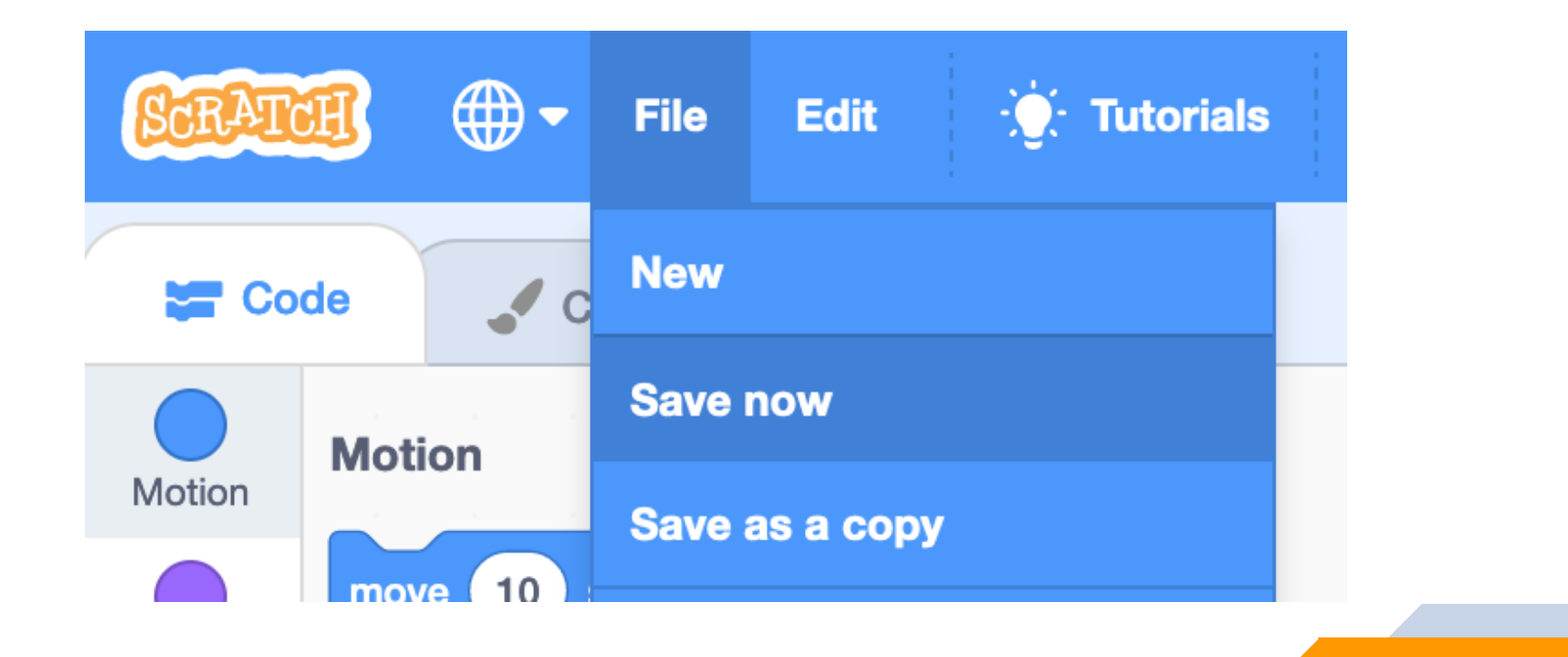

## Code for Ball Sprite

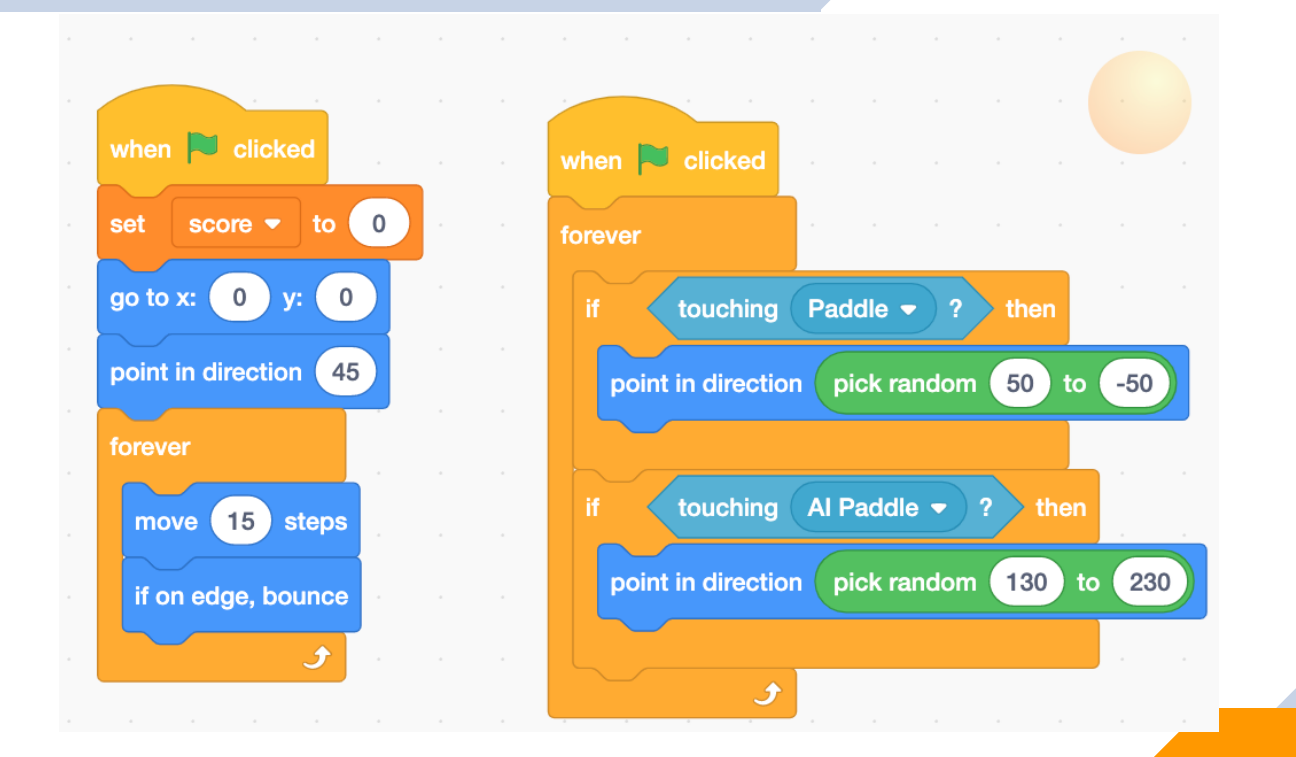

## Code for Player controlled paddle

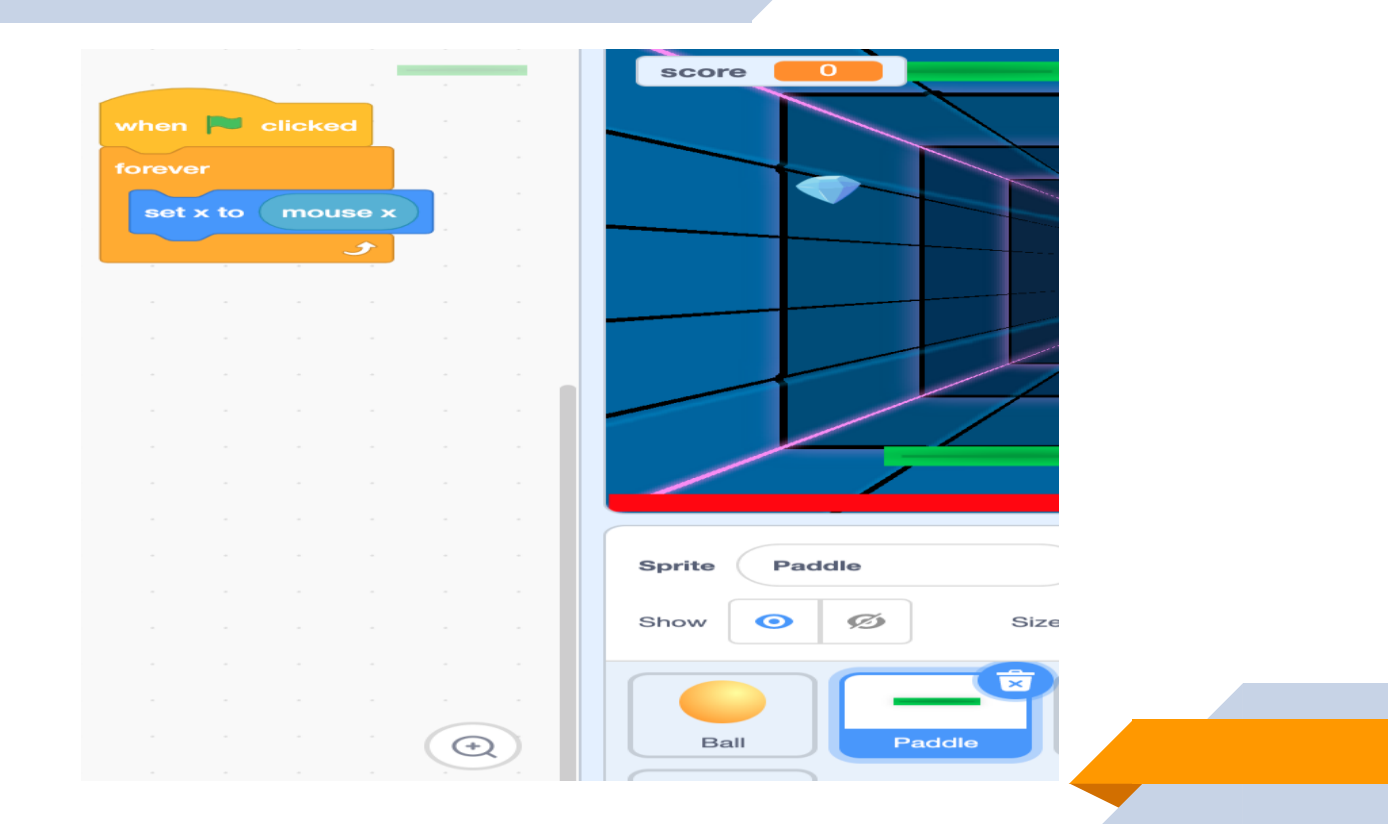

## Code for Bottom Line

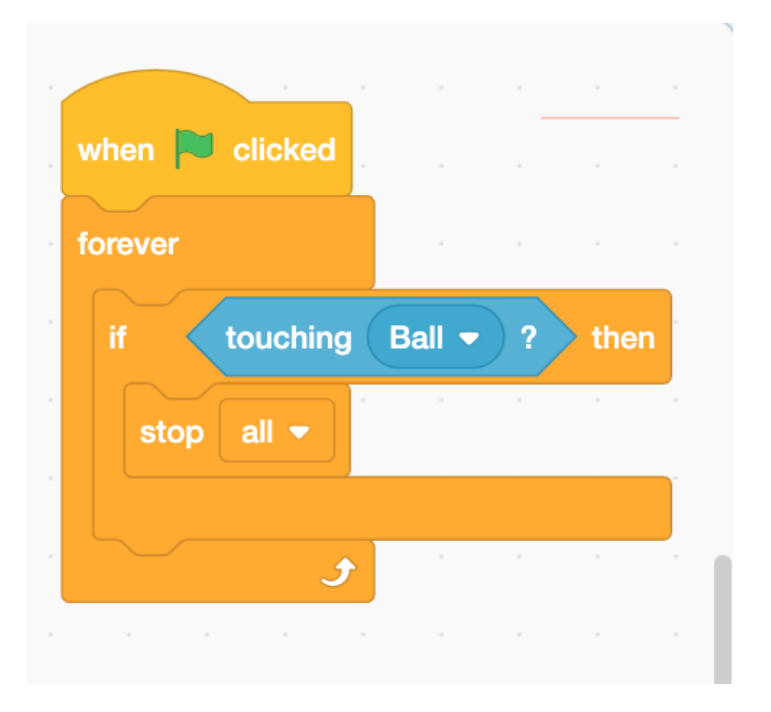

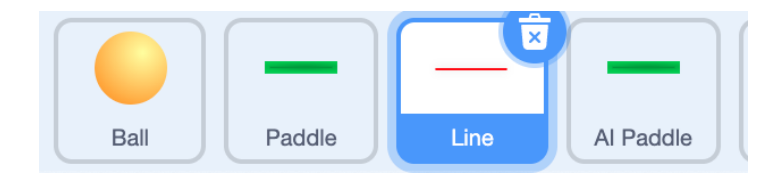

## Code for computer controlled paddle

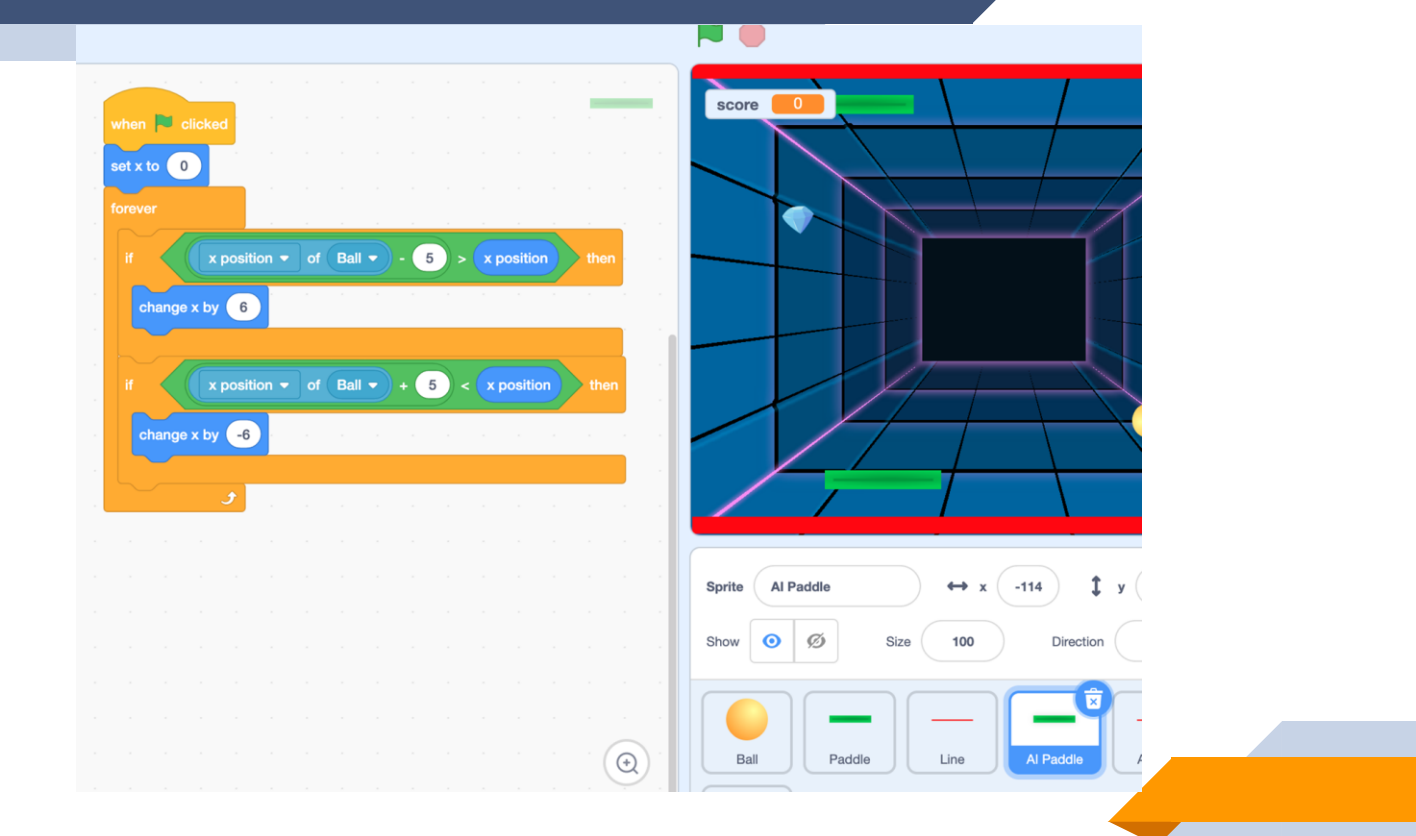

## Code for red line on the opposing side

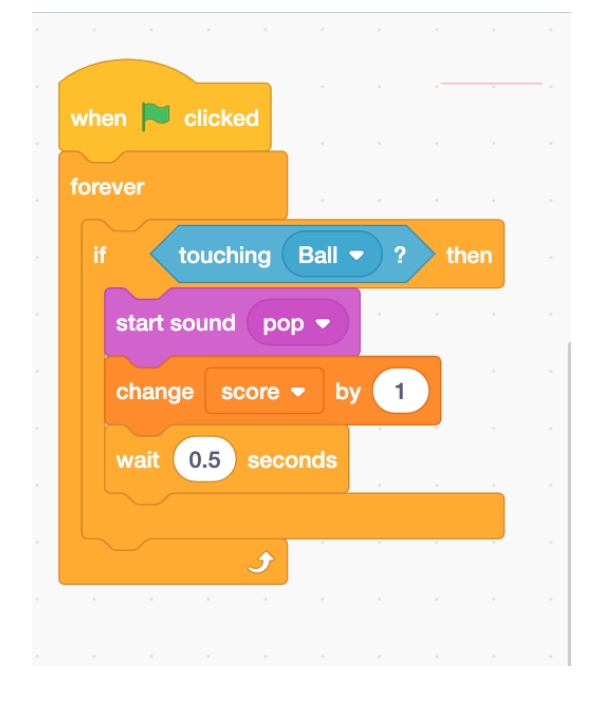

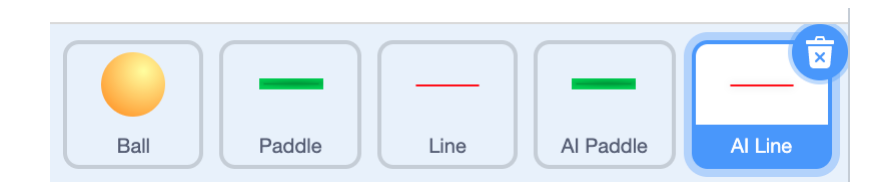

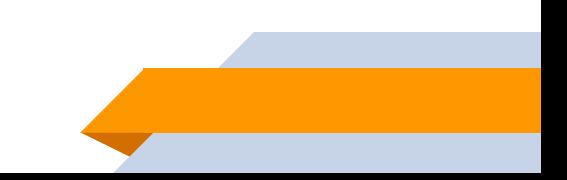

## Code for crystal

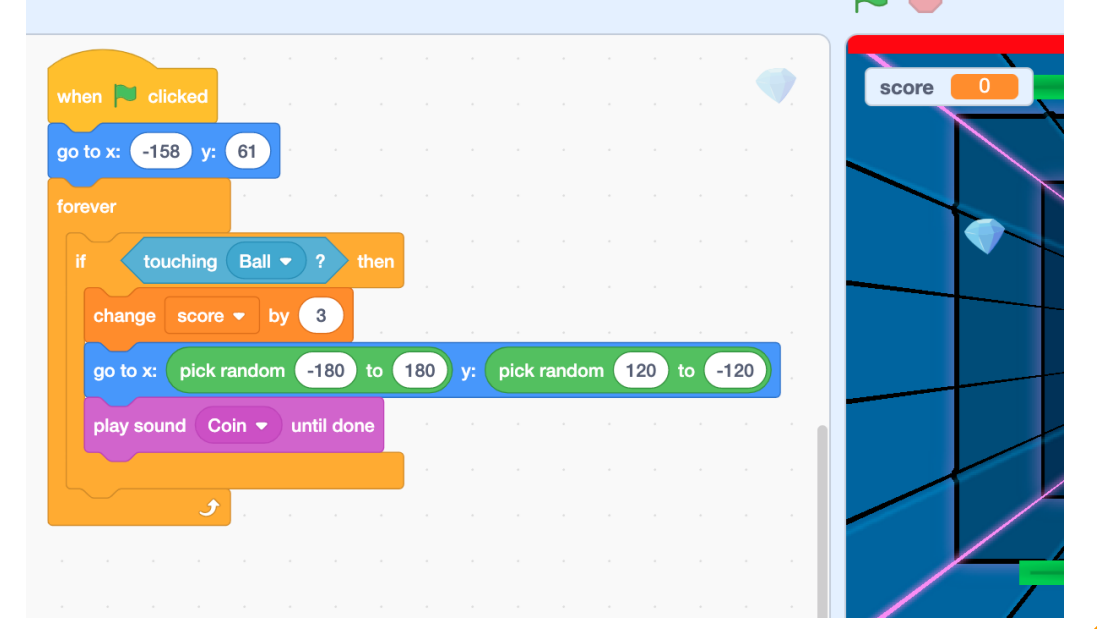